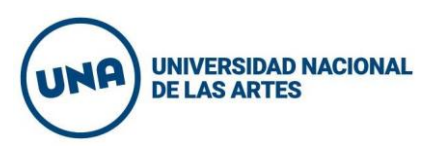

## Instructivo registro para votación remota

**PASO 1.** Ingresar el formulario desde:

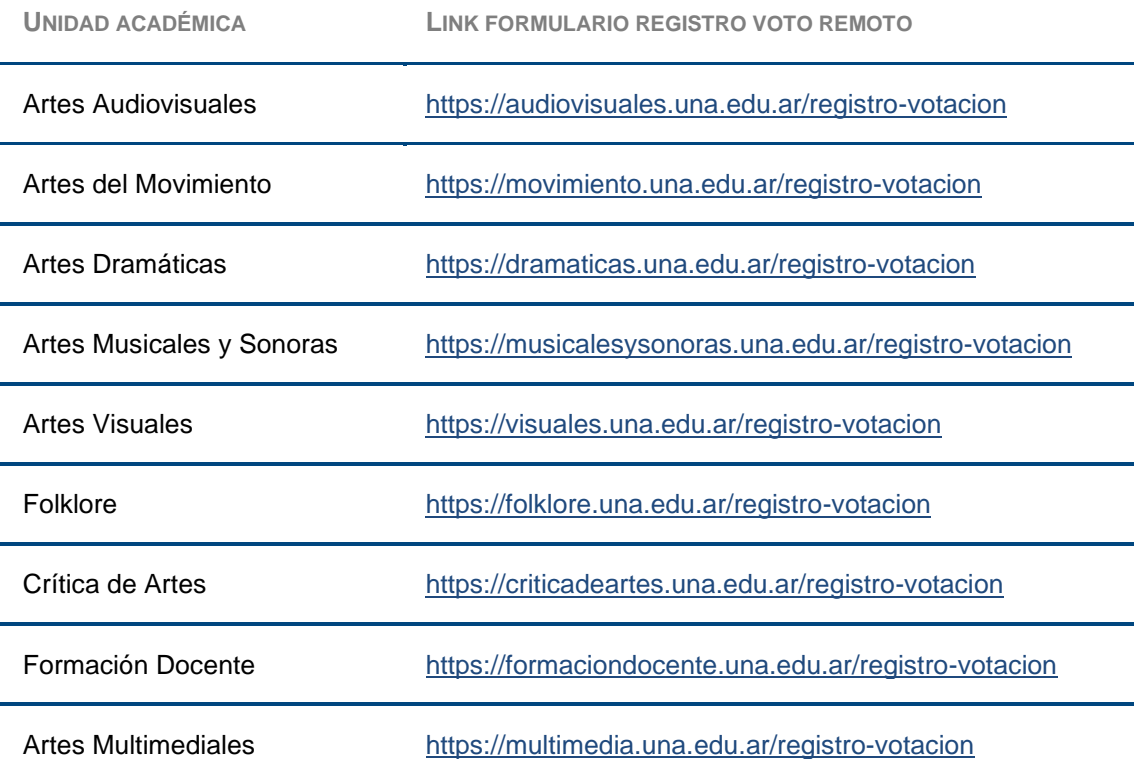

**PASO 2.** 

Completá todos los campos del formulario. Recordá que deben coincidir con los datos registrados en el padrón definitivo.

**PASO 3.**

Recibirás un correo electrónico en la dirección asociada a tu número de documento con las instrucciones para confirmar tu registro y poder votar en forma remota. En el caso de que no lo recibas, recordá revisar la carpeta de spam o repetir el proceso de registro nuevamente.

**IMPORTANTE**

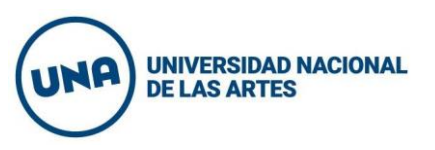

**Si los datos ingresados no coinciden con los registros en los padrones definitivos,** deberás ponerte en contacto con tu unidad académica al mail designado por la misma.

**Si tu número de documento no tiene una dirección de correo electrónico asociada,** se solicitará que te pongas en contacto con tu unidad académica al correo electrónico designado por la misma, para poder informar tu cuenta de correo electrónico.

Luego de recibir la confirmación de que tu dirección de correo electrónico haya sido asociada a tu número de documento, **deberás volver a ingresar en el formulario y completar nuevamente el registro.**

**Si la dirección a la que se envían las instrucciones no es correcta**, deberás ponerte en contacto con tu unidad académica al correo electrónico designado por la misma, para solicitar la actualización de tu dirección de correo electrónico.

Luego de recibir la confirmación de que fue actualizada, **deberás volver a ingresar en el formulario y completar nuevamente el registro.**

**PASO 4.**

Por último, deberás seguir las instrucciones del correo electrónico para confirmar el registro de votación remota. **Si no se realiza este último paso no se podrá votar en forma remota.**